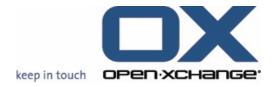

## **Open-Xchange™ Whitepaper**

# **Open-Xchange Server 6 - v.6.16**

More Social Connectivity & First steps towards VoIP

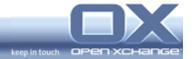

## **Topics**

| 1. | About                                                    | this Release                                                                                                    | 3           |
|----|----------------------------------------------------------|----------------------------------------------------------------------------------------------------|-------------|
| 2. | Social                                                   | OX - Publish & Subscribe                                                                                                    | 3           |
|    | 2.1.<br>2.2.<br>2.3.<br>2.4.                             | Subscription of the Google <sup>©</sup> Calendar                                                                                                    | 4<br>4      |
| 3. | Previe                                                   | w of the Social Messaging features                                                                                                    | 4           |
| 4. | VoIP-integration with VoipNow by 4PSA                    |                                                                                                    | 5           |
|    | 4.1.<br>4.2.                                             | Features integrated in Open-XchangeRequirements and Supported Devices                                                                                                    |             |
| 5. | New iCal Behavior - Calendar Invitation and Confirmation |                                                                                                    | 6           |
|    | 5.1.<br>5.2.                                             | Behavior regarding Appointments created by an Open-Xchange Users Behavior regarding Appointments created by an External Users                                                                                                    | 6           |
| 6. | Usability Improvements                                   |                                                                                                    | 9           |
|    | 6.1.<br>6.2.<br>6.3.<br>6.4.<br>6.5.<br>6.6.             | Improved Handling for the Mobility Settings using the Wizard  Newly designed wizard status bar  Notification pop-ups for delegated tasks  New "Team Workweek View" layout  New Confirmation Status Display for shared Folders  Improved in-place Editing of Appointments | 9<br>9<br>9 |
| 7. | New user- and administrator options                      |                                                                                                    | 10          |
|    | 7.1.                                                     | Administrator can define permissions for top-level InfoStore folders                                                                                                    | 10          |
| 8. | OXtender for Microsoft© Outlook                          |                                                                                                    | 10          |
|    | 8.1.<br>8.2.                                             | Official Support of Microsoft© Terminal ServerOXtender messages in Outlook Language                                                                                                    |             |

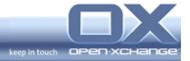

#### 1. About this Release

Open-Xchange Server 6 v6.16 - Provides various improvements to the user interface including new Social OX connectivity, a new concept of Social Messaging, usability improvements and new features making the interface more attractive.

This release provides various improvements to the user interface including design changes, usability improvements, new features, and bug fixes. The main improvements are:

- Social OX: Calendar subscription for the Google<sup>©</sup> calendar
- First preview of social messaging at the user interface
- First integration of Voice-over-IP functionalities
- New iCal behavior Calendar Invitation and Confirmation)
- Usability improvements of Calendar, Task and Permission

#### 2. Social OX - Publish & Subscribe

Social OX turns Open-Xchange into a new breed of collaboration software. Different from conventional software solutions in this domain, Social OX can interact with other personal information managers, as well as with other instances of Social OX. The boundaries between different personal information management solutions start to vanish.

Additional to first implementations that came with v6.10, v6.12 and v6.14, users of Open-Xchange v6.16 now have:

- Calendar Subscription of the Google Calendar
- New Terminology of Unified Mail
- Contacts/Address Export hCard format

### 2.1. Subscription of the Google<sup>©</sup> Calendar

Many users choose different personal management systems to administrate their schedules. A very popular calendar system is Google<sup>©</sup> calendar. With the new functionality "Subscription Google<sup>©</sup> Calendar", one can import appointments from this service into the OX calendar module.

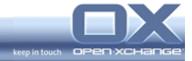

# 2.2. New terminology: "Unified Mail" instead of "Unified Inbox"

With the release 6.16 Open-Xchange decided to rename the "Unified Inbox" into "Unified Mail". Besides of the "Inbox", users can use further folders like "Draft", "Trash" or "Sent" as a "Unified" folder.

#### 2.3. Contacts/Address Books Exports in "hCard" format

The new release v6.16 provides users with the possibility to publish and subscribe contact data in "hCard" micro formats to leverage existing hCard based infrastructure.

"hCard" is a simple and open, distributed format which completely uses the same representation of vCard properties and values in semantic of HTML or XHTML. "hCard" is one of several open micro format standards suitable for embedding in HTML, XHTML, Atom, RSS, and arbitrary XML.

#### 2.4. New default template design

The new major version provides a new design of the default templates.

#### 3. Preview of the Social Messaging features

The v6.16 release provides first preview of social messaging in the user interface. Users can define various social messaging channels, to display their messages in the OX web interface. The messages can now be displayed in dedicated folders, differentiated by icons.

The following messages can be integrated with the new major release v6.16:

- Twitter©
- · RSS Feeds
- Facebook©

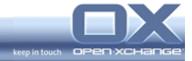

#### 4. VoIP-integration with VoipNow by 4PSA

Unified Communications (UC) enables companies to bring together multiple Internet communication channels like voice, instant messaging, conference, presence, email, and groupware in a consolidated infrastructure that allows users to communicate in real-time anytime, anywhere. Through VoIP, one of the enabling technologies behind UC, businesses can replace their traditional phone lines and save massively on phone bills.

Open-Xchange is integrated with VoipNow Professional, the leading Unified Communications platform for hosting companies and businesses from 4PSA. The solution comes with a strong feature-set that allows Service Providers to target business customers, a powerful automation that reduces operational costs and an unbeatable economical offer.

#### 4.1. Features integrated in Open-Xchange

- The following functionalities are available in Open-Xchange 6.16 interface:
- Tagged faxes and voicemails in Open-Xchange Inbox
- Start a call from Address Book
- · Call any mobile or fixed line phone number
- · Send faxes
- · Send files from InfoStore as faxes
- Configure VoIP features like phone numbers and locations

#### 4.2. Requirements and Supported Devices

The requirements for the VoIP integration in Open-Xchange are:

- VoipNow Professional installation
- SIP capable devices for users (soft phones, hardware SIP phones, and/or traditional telephones connected through VoIP adapters)
- An account with a SIP provider or hardware to connect VoipNow Professional to the PSTN network.

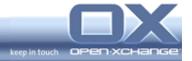

# 5. New iCal Behavior - Calendar Invitation and Confirmation

The new implementation is based on the standard iCal behavior. It will give users the choice to invite internal and external participants and to administrate the confirmation of these appointments. The implementation will be split into two iteration steps.

The first iteration with the Open-Xchange 6.16 provides the following supported behavior and has some restrictions.

### 5.1. Behavior regarding Appointments created by an Open-Xchange Users

#### · OX organizer creates an appointment

- OX participant receives an appointment in their calendar and is prompted with a confirmation dialog. The user can accept/decline the appointment by mail
- o External Outlook participant receives an iMIP request Mail
- o External OWA 2007 participant receives an iMIP request Mail
- o External iCal participant receives an iMIP request Mail

#### OX organizer changes an appointment (new date / participant)

- $\circ$  OX participant has changed an appointment in the calendar and is prompted with a confirmation dialog
- o External Outlook participant receives an iMIP request Mail
- o External OWA 2007 participant receives an iMIP request Mail
- o External iCal participant receives an iMIP request Mail

#### OX Organizer deletes an appointment

- o OX participants calendar interface will not show the appointment anymore and he will receive and cancellation notification mail
- o External Outlook participant receives iMIP cancellation Mail
- o External OWA 2007 participant receives iMIP cancellation Mail
- o External iCal participant receives iMIP cancellation Mail

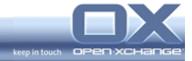

#### OX participant changes an appointment (new date / participant)

- OX participant has changed an appointment in the calendar and is prompted with a confirmation dialog
- o External Outlook participant receives iMIP request Mail
- o External OWA 2007 participant receives iMIP request Mail
- o External iCal participant receives iMIP request Mail

#### OX participant deletes an appointment

- OX participant's calendar interface will not show the appointment anymore. The participant is removed from appointment participant list.
- o External Outlook participant receives iMIP request Mail
- o External OWA 2007 participant receives iMIP request Mail
- o External iCal participant receives iMIP request Mail

# OX participant changes an appointment status (confirm, decline, ...)

- OX participant has changed an appointment in the calendar.
   Organizer and participants will see the new status automatically
- o External Outlook participant receives iMIP request Mail
- o External OWA 2007 participant receives iMIP request Mail
- o External iCal participant receives iMIP request Mail

## External participant changes an appointment status (confirm, decline, ...)

- OX participants will see the changed appointment status in the calendar after the OX organizer has double-clicked "Update Appointment"
- o External participants iCal entry is deleted or changed in the calendar

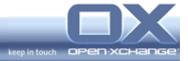

### 5.2. Behavior regarding Appointments created by an External Users

#### External creates appointment

- OX participant receives iMIP request Mail (depends on mail sent by the external participant's calendar client).
- External Outlook participant receives iMIP request Mail (depends on mail sent by the external participant's calendar client).
- External OWA 2007 participant receives iMIP request Mail (depends on mail sent by the external participant's calendar client).
- External participant receives iMIP request Mail (depends on mail sent by the external participant's calendar client).

#### External organizer changes appointment (new date / participant)

o Depends on mail sent by the external participant's calendar client.

#### External organizer deletes appointment

o Depends on mail sent by the external participant's calendar client.

#### OX participant changes appointment (new date / participant)

- o OX participant receives standard iCal Mail
- o External Outlook participant receives standard iCal Mail
- o External OWA 2007 participant receives standard iCal Mail
- o External participant receives standard iCal Mail

#### OX participant deletes appointment

o Equivalent to "OX participant changes status to decline"

#### • External Participant changes appointment (new date / participant)

o Depends on mail sent by the external participant's calendar client.

#### • External participant deletes appointment

o Depends on mail sent by the external participant's calendar client.

#### OX participant changes status (confirm, decline, ...)

o Organizer receives status-change mail

#### External participant changes status (confirm, decline, ...)

o Depends on mail sent by the external participant's calendar client.

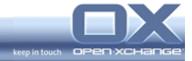

#### 6. Usability Improvements

# 6.1. Improved Handling for the Mobility Settings using the Wizard

The new release v6.16 provides users with a completely improved setup for mobile devices. Directly at the wizard, it is possible to access all installation manuals for the different mobility device platforms:

- Nokia Symbian S60 (N97, E51)
- Windows Mobile 6, 6.1, 6.5
- Apple iPhone (2G, 3G, 3Gs)
- BlackBerry

Also, it is still possible to download the installation manuals as pdf via the wizard.

#### 6.2. Newly designed wizard status bar

The upper icon area at the setting wizard, incorporates a setting progress bar with the 6.16 release. With this new design, the setting status is displayed step by step.

#### 6.3. Notification pop-ups for delegated tasks

Additional to the already implemented calendar notification popup, the Open-Xchange 6.16 provides the same functionality for delegated tasks. This means, if a user delegates a task, the delegation recipient will be informed with a notification popup. For the recipient it is also possible to change the status directly at the popup.

With this new feature, users are immediately informed about the new tasks.

#### 6.4. New "Team Workweek View" layout

The new team view is highly intuitive. A click on the added 'workweek' button at the panel will show the 'new' team view. The team 'workweek' has also setting options (e.g. Number of days in work week, Work week starts on, etc.).

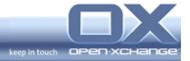

#### 6.5. New Confirmation Status Display for shared Folders

Right now an user can see his own confirmation status by different styles in the appointment title (italic, strike trough, transparent or normal), no matter whose folder he was looking at. This behavior has been changed for shared folders, to show – more appropriately – the confirmation status of the folder's actual owner, who shared his folder.

#### 6.6. Improved in-place Editing of Appointments

In older versions, the in-place edit was triggered as soon as the user selected an appointment. With the new v6.16, the handling has been improved. The in-place editing now will only be triggered on the second click. This means a user has to select the appointment with the first click and then, on a second click, the in place mode will be activated.

#### 7. New user- and administrator options

# 7.1. Administrator can define permissions for top-level InfoStore folders

In large environments it is now possible to set permissions for the top-level public InfoStore folder. With this restriction, it is much easier to administrate the InfoStore area.

#### 8. OXtender for Microsoft© Outlook

#### 8.1. Official Support of Microsoft© Terminal Server

With the new major release 6.16, the OXtender for Microsoft Outlook officially supports the Terminal Server.

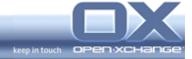

### 8.2. OXtender messages in Outlook Language

All messages from the OXtender for Microsoft Outlook will be displayed at the chosen Outlook language. If the user changes the used languages at the Outlook settings, the language of the messages will be changed also. With this new functionality, users have always the same used languages.